# Postfix with Radius Authentication on FreeBSD

Toni Schmidbauer

April 16, 2005

#### Abstract

This document describes how to configure postfix with radius authentication on FreeBSD. Usernames/passwords are stored on a freeradius server and postfix uses radius to authenticate users for smtp relaying (smtp-auth). Installation of freeradius is not covered in this document, so as a requirement you need a working freeradius installation.

# **Contents**

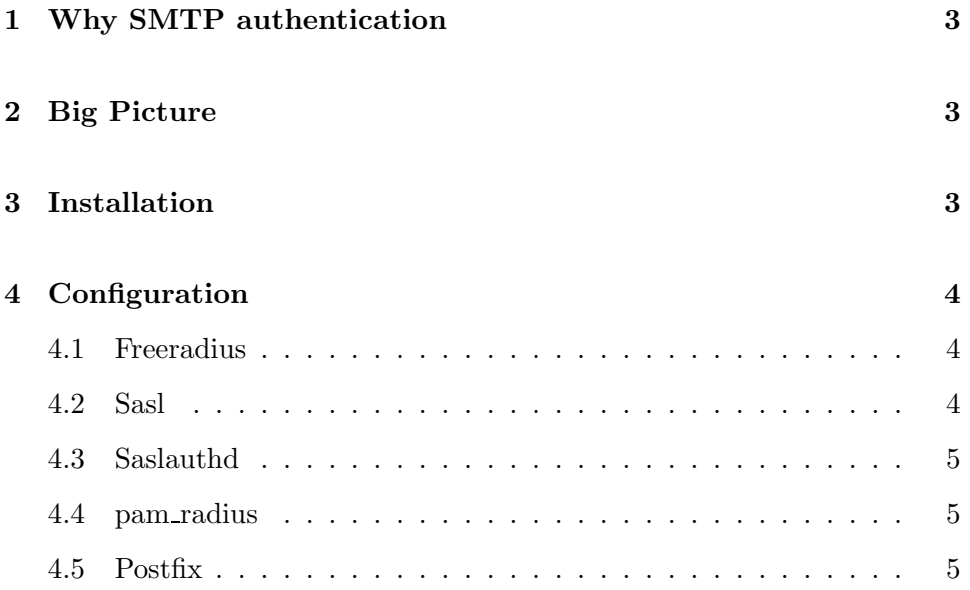

# CONTENTS 2

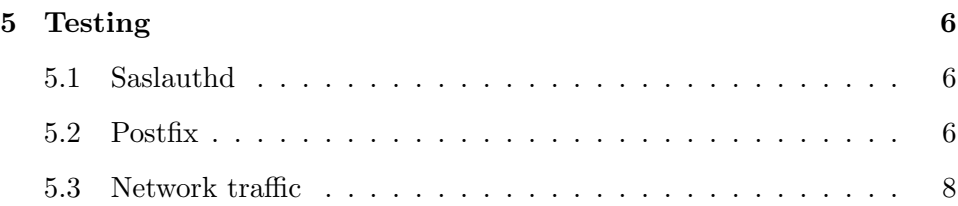

# <span id="page-2-0"></span>1 Why SMTP authentication

Normally relaying mails via postfix is only allowed to local users, for hosts specified with \$mynetworks, virtual domains and domains in the transport table. Sometimes it's necessary to allow relaying for users if you are e.g. an isp. You could add the ip addresses or network ranges, but thats a bad idea IMHO. So the solution for us was to add smtp-auth to postfix. now only authenticated users (username/password) can relay mails via our postfix mailserver.

It should be noted that this adds no security to mail relaying. Usernames and password are transmitted plain text without encryption. If you want to add security use smtp of ssl (starttls).

## 2 Big Picture

<span id="page-2-1"></span>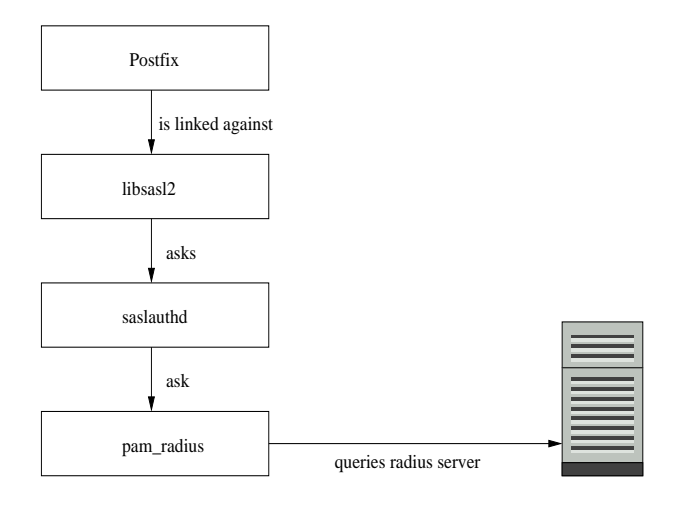

Postfix is linked against libsasl2 and asks the sasl library for authentication. libsasl2 queries the saslauthdaemon via an unix domain socket. saslauthdaemon itself requests pam radius if the supplied username/password is valid. finally this request is forwarded to the radius server which responds with an access permitted or denied message.

## <span id="page-2-2"></span>3 Installation

First update your ports tree to be sure to get the latest version of postfix and sasl (see http://www.freebsd.org/doc/en US.ISO8859-1/books/handbook/portsusing.html). Then proceed with the following steps:

- su root
- cd /usr/ports/mail/postfix
- make install clean
- Choose: [X] Cyrus SASLv2 (Simple Authentication and Security Layer)
- OK
- next is saslauthd so cd /usr/ports/security/cyrus-sasl2-saslauthd && make install clean

<span id="page-3-0"></span>Thats it, all required ports are now installed.

# <span id="page-3-1"></span>4 Configuration

### 4.1 Freeradius

First you have to tell freeradius where the authentication requests will come from, so in our case the postfix server. Locate your \$FREERADIUS\_INSTALLDIR/etc/raddb/clients.c file and add the following entry:

```
client 10.0.0.1 {
      secret = yourstrongsecrethere
      shortname = postfix
}
```
Where freeradius stores usernames and password depends, but in our case its \$FREERADIUS INSTALLDIR/etc/raddb/users:

pinhead@stderror.at Auth-Type := Local, User-Password == "password"

<span id="page-3-2"></span>Finally restart freeradius.

#### 4.2 Sasl

Create /usr/local/lib/sasl2/smtpd.conf:

pwcheck\_method: saslauthd mech\_list: plain login

That's it, libsasl is configured, easy isn't it?

#### 4 CONFIGURATION 5

#### <span id="page-4-0"></span>4.3 Saslauthd

Add the following entries to /etc/rc.conf:

saslauthd\_enable="YES" saslauthd\_flags="-a pam -r"

The "-r" flag is required because our radius users contain the realm in their username (the part after the @ so @stderror.at). normally saslauthd doesn't include the realm when authenticating users and the radius server will reject the request. "-r" makes sasl and freeradius happy.

#### <span id="page-4-1"></span>4.4 pam radius

Two files have to be created for pam\_radius to work:

/etc/radius.conf:

```
auth 10.0.0.2 yourstrongsecrethere
```
10.0.0.2 is the ip address of our freeradius server yourstrongsecrethere is the password for authentication to the radius server (see [4.1\)](#page-3-1).

/etc/pam.d/smtp:

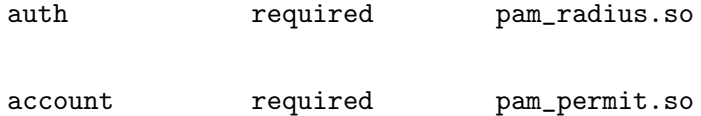

this is the configuration for pam. we only require a successful radius login, no accounting will be done.

### <span id="page-4-2"></span>4.5 Postfix

Now that we configured sasl, saslauthd and pam we can glue everything together via postfix.

Add the following entries to /usr/local/etc/postfix/main.cf:

```
smtpd_sasl_auth_enable = yes
smtpd_sasl_security_options = noanonymous
smtpd_sasl_local_domain = $myhostname
broken_sasl_auth_clients = yes
smtpd_recipient_restrictions =
  permit_sasl_authenticated,
  permit_mynetworks,
  reject_unauth_destination,
  reject_non_fqdn_recipient,
  reject_unknown_recipient_domain,
  reject_unauth_destination
```
<span id="page-5-0"></span>Important are the smptd sasl options and permit sasl authenticated.

# <span id="page-5-1"></span>5 Testing

### <span id="page-5-2"></span>5.1 Saslauthd

### 5.2 Postfix

First thing to check is if postfix announces the smtp auth service. So we simply telnet to our postfix server and ask him:

```
$ telnet localhost 25
220 postfix.lan.at ESMTP Postfix
ehlo postfix
250-postfix.lan.at
250-PIPELINING
250-SIZE 10240000
250-VRFY
250-ETRN
250-AUTH LOGIN PLAIN
250-AUTH=LOGIN PLAIN
250 8BITMIME
```
as we can see AUTH LOGIN PLAIN, postfix is ready to authenticate us. Next we try to use a fake authentication string:

5 TESTING 7

\$ telnet localhost 25 220 postfix.lan.at ESMTP Postfix ehlo postfix 250-postfix.lan.at 250-PIPELINING 250-SIZE 10240000 250-VRFY 250-ETRN 250-AUTH LOGIN PLAIN 250-AUTH=LOGIN PLAIN 250 8BITMIME auth plain itsme 535 Error: authentication failed

Ok, this seems to work to. Now we use an existing username/password. postfix expects this to be base64 encoded, so this little perl magic will help:

### \$ perl -MMIME::Base64 -e 'print encode\_base64("pinhead\@stderror.at\0pinhead\@stderr cGluaGVhZEBzdGRlcnJvci5hdABwaW5oZWFkQHN0ZGVycm9yLmF0AHBhc3N3b3Jk

and in a telnet session:

\$ telnet localhost 25 220 postfix.lan.at ESMTP Postfix ehlo postfix 250-postfix.lan.at 250-PIPELINING 250-SIZE 10240000 250-VRFY 250-ETRN 250-AUTH LOGIN PLAIN 250-AUTH=LOGIN PLAIN 250 8BITMIME auth plain cGluaGVhZEBzdGRlcnJvci5hdABwaW5oZWFkQHN0ZGVycm9yLmF0AHBhc3N3b3Jk 235 Authentication successful

Seems to work to.

#### <span id="page-7-0"></span>5.3 Network traffic

With the help of tcpdump we can watch the radius packets on the wire:

\$ tcpdump -vvv -s 1500 -n -i fxp0 host 10.0.0.2 tcpdump: listening on fxp0, link-type EN10MB (Ethernet), capture size 1500 bytes 15:08:22.327087 IP (tos 0x0, ttl 64, id 15979, offset 0, flags [none], length: 107] Access Request (1), id: 0x79, Authenticator: 3bc8aab347f9603aeb42d85533f3a10 Username Attribute (1), length: 13, Value: pinhead@stderror.at 0x0000: 6969 6465 4063 6f69 2e61 74 Password Attribute (2), length: 18, Value: 0x0000: e049 b950 ca84 11d8 5d78 f2f0 7dc3 bd24 NAS ID Attribute (32), length: 22, Value: prosl.it-austria.net 0x0000: 7072 6f73 6c2e 6974 2d61 7573 7472 6961 0x0010: 2e6e 6574 Service Type Attribute (6), length: 6, Value: Authenticate Only 0x0000: 0000 0008 15:08:22.327769 IP (tos 0x0, ttl 64, id 3, offset 0, flags [DF], length: 78) 10.0.0 Access Accept (2), id: 0x79, Authenticator: fb8b7fd5901deceb8d7588c6c3c5b69e Service Type Attribute (6), length: 6, Value: Framed 0x0000: 0000 0002 Session Timeout Attribute (27), length: 6, Value: 06:00:00 hours 0x0000: 0000 5460 Framed Protocol Attribute (7), length: 6, Value: PPP 0x0000: 0000 0001 Framed IP Address Attribute (8), length: 6, Value: 192.168.1.1 0x0000: a219 f045 Framed IP Network Attribute (9), length: 6, Value: 255.255.255.255 0x0000: ffff ffff